## **「情報処理学会論文誌」へのアクセス・操作ガイド**

①情報処理学会を開く <https://ipsj.ixsq.nii.ac.jp/ej/> ②検索ボックスに読みたい論文名やキーワードを入力

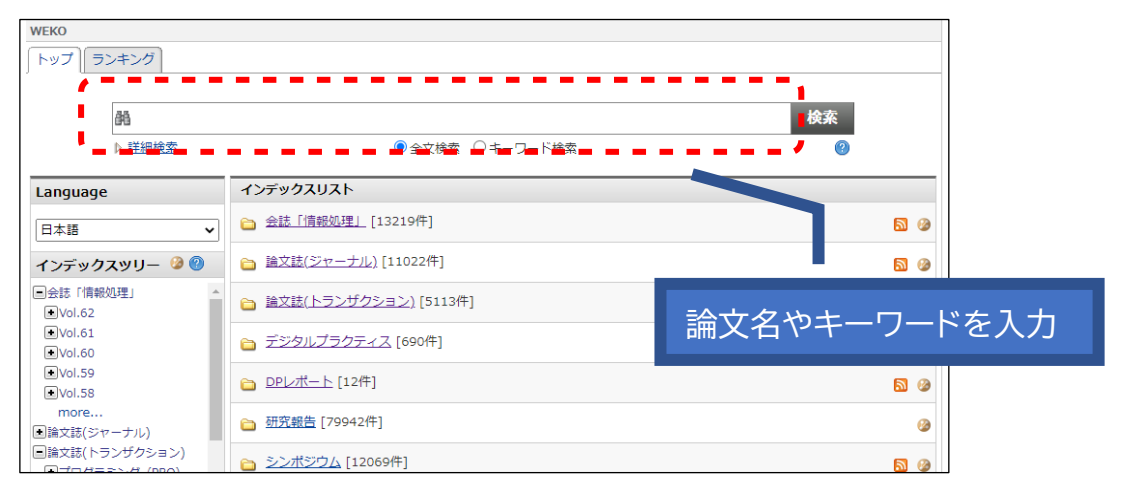

## ③目的のタイトルをクリック

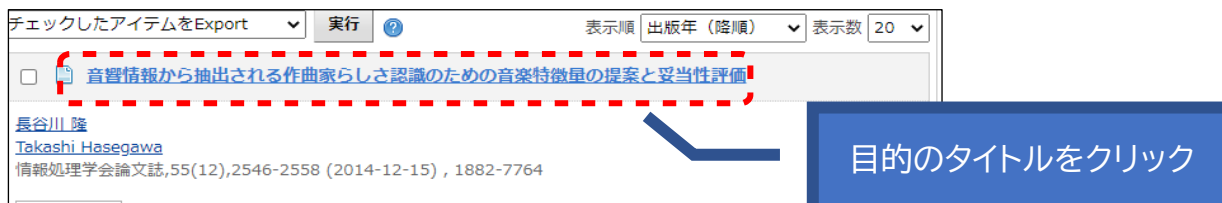

## ④PDF のリンクをクリックすると論文を読むことが出来ます

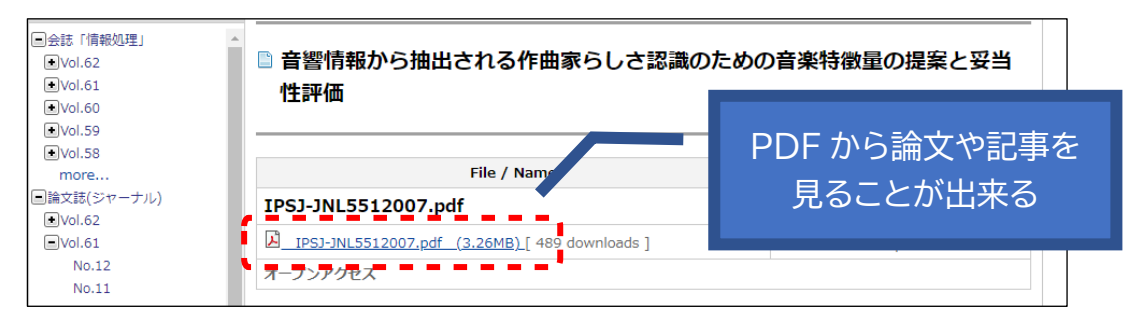

⑤PDF を押してこのような画面になったら・・・有料会員でないと見れないページ・・・

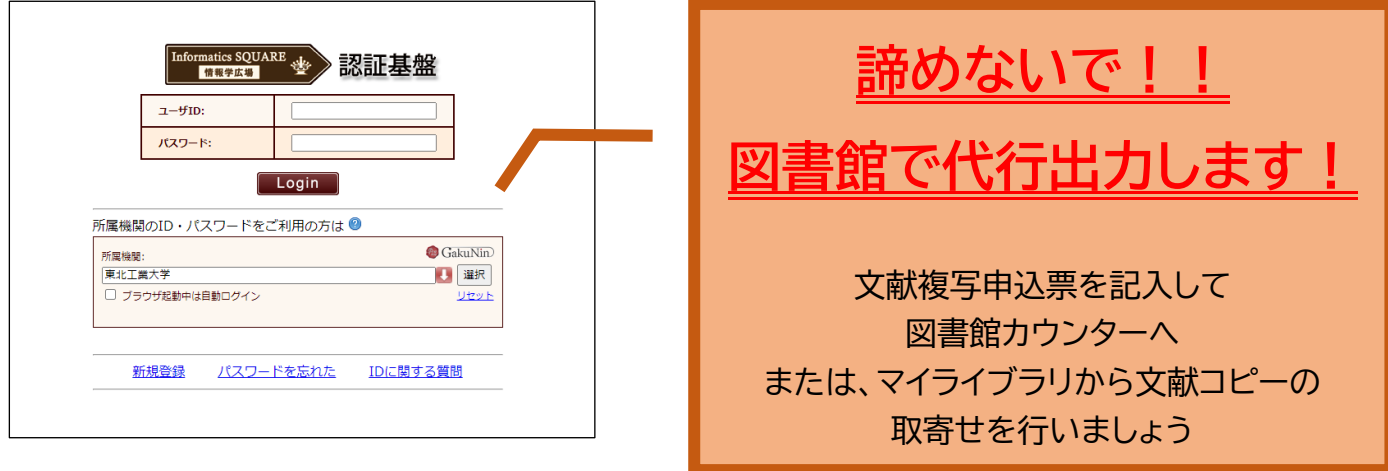